## Ophalen van [Mijnpensioenoverzicht.nl](https://www.mijnpensioenoverzicht.nl/)

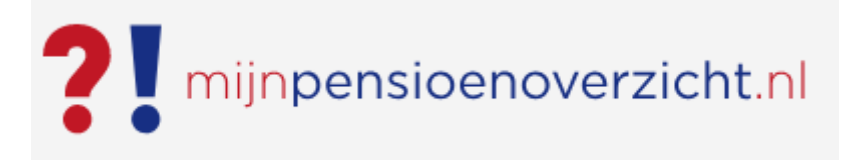

## De werknemer logt in met zijn DiGiD:

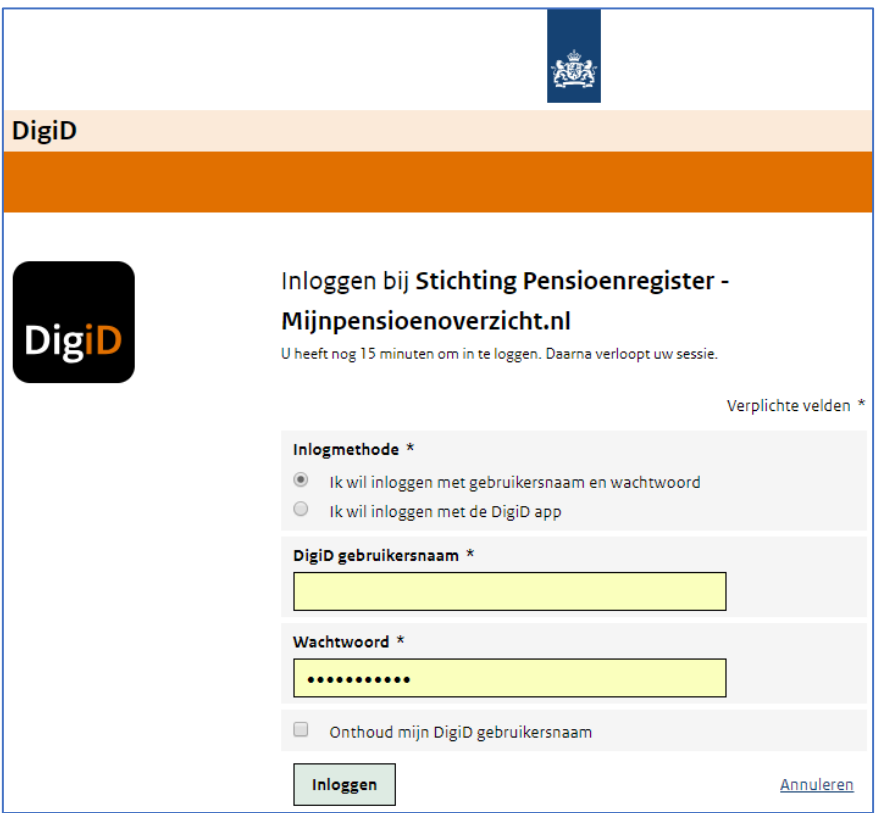

Klik op de knop "haal mijn gegevens op" :

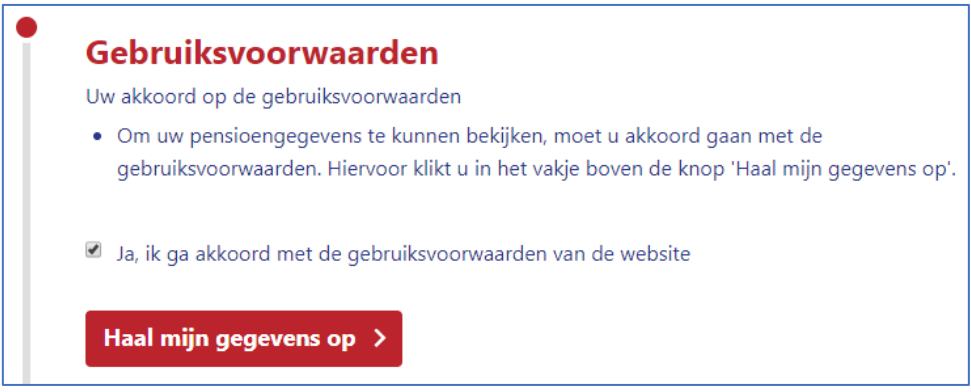

Download de gegevens en kies voor:

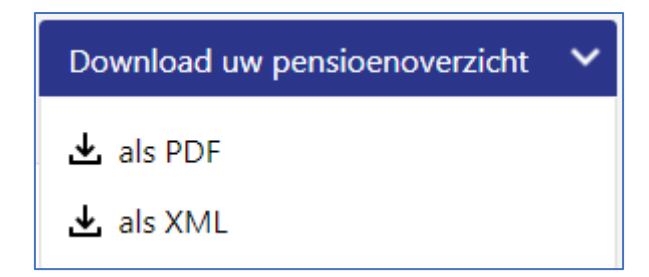

Kies voor de optie "download als XML".

Stuur dit documenten naar uw adviseur.